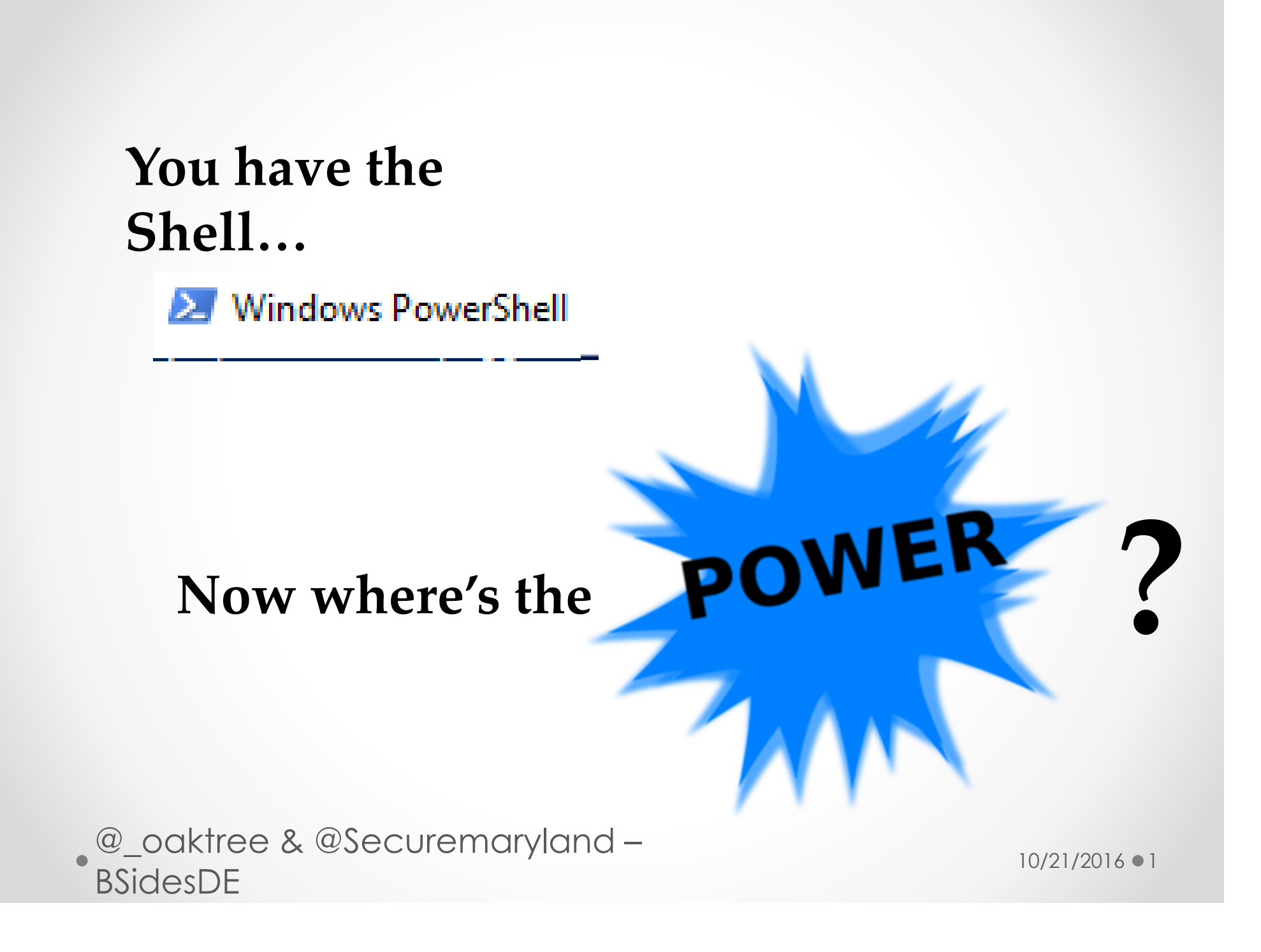

# About This Class

We are going to discuss how to go from 0-PWNed by dissecting our tool (script)

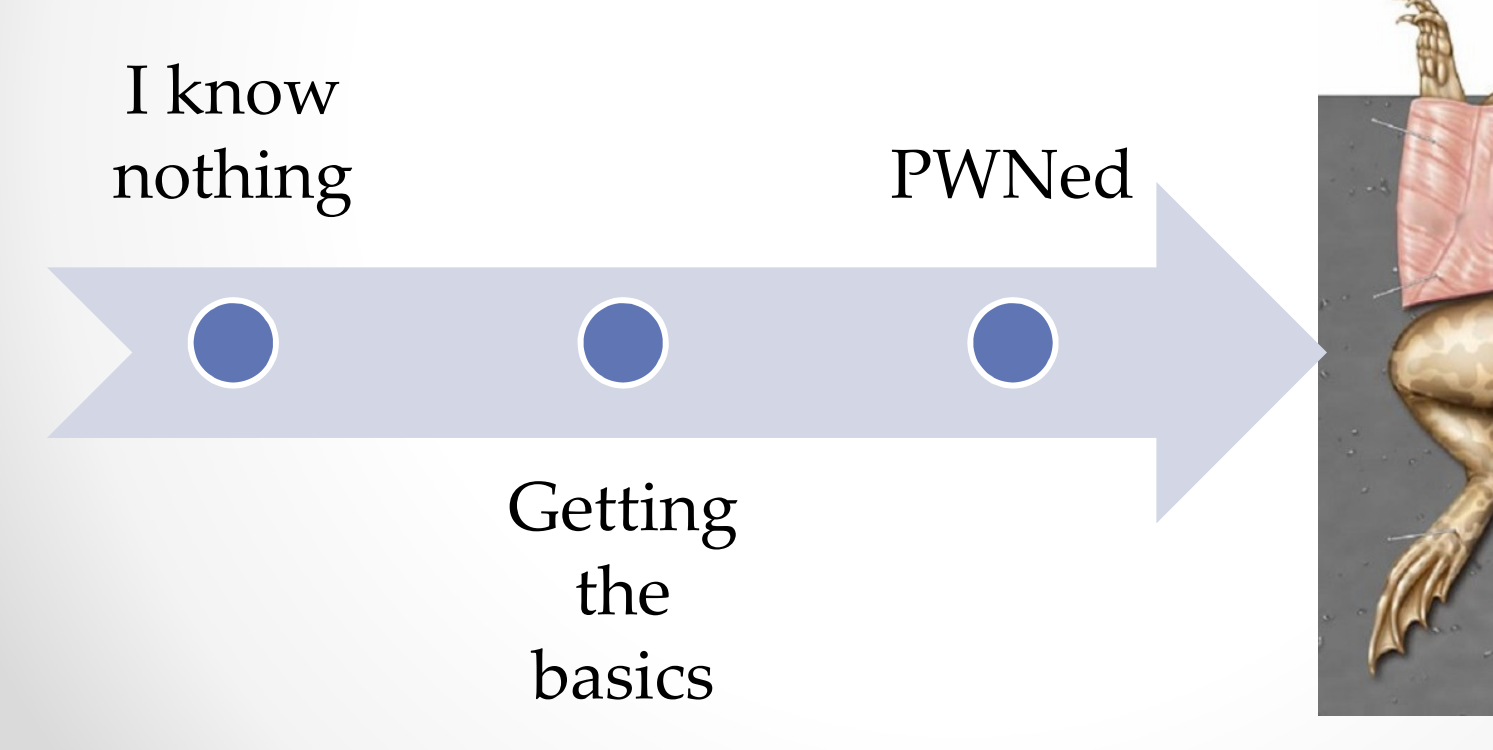

• Oooh gross a dead frog... whose hungry?

 $10/21/2016$   $\bullet$  2

# More on the Class

- $\bullet$  Some code & concept for script comes from Metasploit Minute video.
	- ohttp://mubix.github.io/blog/2015/01/12/powershell-popups-plus-capture/
- •Reference attack environment
- $\bullet$  Code can be found at: ogit-oaktree
	- ohttps://goo.gl/HvprVA

## Our Goal…

• INTROALICA VOLL TO POW Introduce you to PowerShell with plenty of demos/labs to understand the logic behind our reference script and how to go from  $0 - code$  (pwn).

oWe assume you know nothing.

oo Other classes start w/ the precursor that you have the basics.

# Our Goal

- $\bullet$  Show what PowerShell can do (Red & Blue Team) without importing modules.
- • Excite you… Hopefully, to learn more about PowerShell and provide references to resources we have found valuable.
- • Give you a program and the skills to build off it… go make it better.

# On the Shoulder of Giants

- • Windows PowerShell 2.0 for Beginners Training & **Overview** 
	- o https://www.youtube.com/watch?v=3vJvkANKVWA
- $\bullet$  Ben0xA
	- o https://www.youtube.com/watch?v=893NGtZlod8 Gray Hat PowerShell
	- ohttps://www.youtube.com/watch?v=4X\_uBL2YpmA - Practical PowerShell programming for Practical Programmers

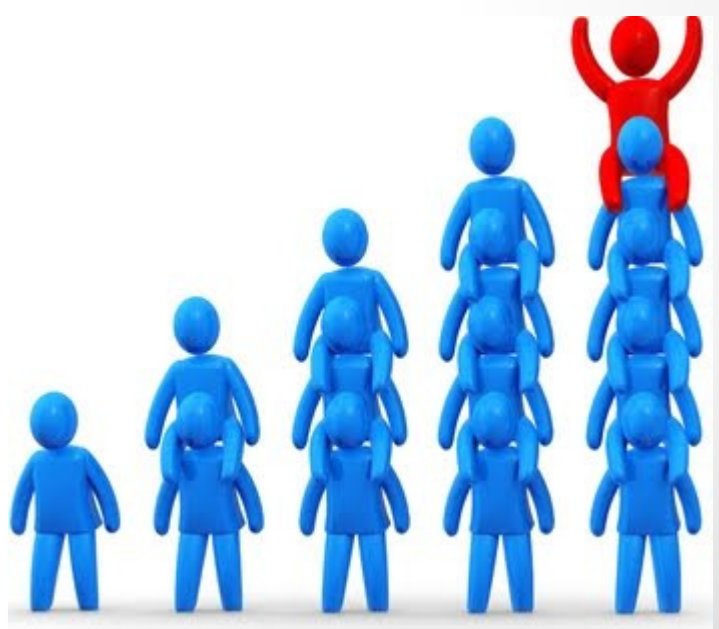

Thanks to everyone that inspired<br>Us to get started

10/21/2016 ●6

# On the Shoulder of Giants

- $\bullet$  Jared Atkinson @jaredcatkinson
	- o PowerForensics
- Matt Graber/ @mattifestation
	- o Partial list:
		- Powersploit
		- Exploitmonday.com  $\rightarrow$  blog<br>Clause a deu / Claesuse Le
- Will Shroeder/ @harmJoy
	- • Partial list of projects:
		- o**Bloodhound**
		- o powerview
			- o https://www.youtube.com/watch?v=cXWtu-qalSs
- Carlos Perez @darkoperator

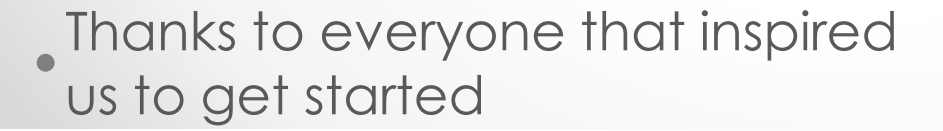

10/21/2016 ●7

# On the Shoulder of Giants

- $\bullet$ Lee Holmes @lee\_holmes
- Jessica Payne @jepayneMSFT •
- $\bullet$  Sean Metcalf / @pyrotek3
	- o https://adsecurity.org/?p=2843
- $\bullet$ @enigma0x3
- Casey Smith @subtee•
- Chris Cambell @obscuresec $\bullet$ 
	- o <u>https://www.youtube.com/watch?v=j9HMja</u> o

Thanks to everyone that inspired<br>us to get started

10/21/2016 ●8

# About Us

#### $\bullet$ Raymond/@Securemaryland

- $\circ$  Certs I got them but who cares.
- $\circ$  20+ years in infosec man I am old
- o This is all mine and not my employers, well kind of. (see name below)
- $\circ$  I have no clue what I am doing.... Just wanted to see if you were reading this  $\odot$

#### •Octavio/@oaktree\_

- $\circ$  Work in IT but hopefully that is relevant without this bullet point.
- o This is all mine and not my employers, well kind of. (see name above)
- o Very tall
- o Avid reader of handyman magazine

Just two Joe's … well actually a Ray and an Octavio10/21/2016 <sup>9</sup>

## What is PowerShell?

"Windows PowerShell is a shell developed by Microsoft for purposes of task automation and configuration management. This powerful shell is based on the .NET framework and it includes a command-line shell and a scripting language."

http://www.digitalcitizen.life/simple-questions-what- <sub>10/21/2016 • 10</sub><br>powershell-what-can-you-do-it

IRONIC

### What is PowerShell?

# command-line shell and a scripting language

• You don't have to be a scripter to enjoy PowerShell 10/21/2016 • 11

## WMF

• Window Management Framework – is the core that<br>provides PowerShell provides PowerShell

The Windows Management Framework Core package provides updated management functionality for IT Professionals. This package includes the following components: Windows PowerShell 2.0 and Windows Remote Management (WinRM) 2.0.

https://support.microsoft.com/en-us/kb/968930

# History

- •• PowerShell runs on pretty much any Windows system to include Windows XP
	- o Installed by default on everything Windows 7 and later
- $\bullet$ • PowerShell v2 is the most common as it was installed on most systems (e.g. Win  $\sqrt{ }$
- •• The latest current version is PowerShell v5
	- o With each new release comes added functionality and<br>add logaing/sequrity centrals add logging/security controls.

# Extending PowerShell

The base PowerShell console can be extended to include modules (collection of cmdlets and code). Modules allow easier access to:

- $\bullet$ • Active Directory
- •Exchange
- •Does it vary?

But wait there's more!

# Today

- •• The latest current version is PowerShell v5
	- oo With each new release comes added functionality and add logging/security controls.
- $\bullet$ • Not just for Windows anymore…. WHAT<sub>8</sub>

o wind<sub>'</sub> o Windows has made versions for Linux, MAC OSX, Docker

• Hmm how is this going to change things?

# PowerShell > Security

- Possible uses: Administration of the system, troubleshooting
	- oo Office 365
	- oManagement of remote systems
	- oDesired State configuration
	- oActive Directory
	- oAzure automation
- This list goes on and on and on and on…

# Terminology

Some basic terms:

- **Parameter** data that can be passed to a<br>command. May be mandatory. "qualifier"
- Variable Storage container for data<br>(strings, int, etc.)
- **Function** a grouping of similarly functioning<br>code
- | "pipe" the ability to pass one command/component to another.
- •> "redirect" – redirects the output of a command to a file.
- Alias duplicate name for same function

We have to get this out of the way …. Sorry we don't like it either. $10/21/2016 \bullet 17$ 

10/21/2016

## PowerShell Interface

PowerShell comes with two primary interfaces:

- •• Console – allows for the direct<br>interaction with commands/sc interaction with commands/scripts
- •• ISE- The Integrated Scripting<br>Environment (ISE) provides m Environment (ISE) provides more of a graphical interface and allows you to build scripts before running them

o The ISE is not installed by default on Server versions.

# Built in Variables

PowerShell comes with some "automatic" built-in variables.

- •• **SProfile** –full path of PS profile
- •• **\$PSHome** – full path of PS installation directory
- •• **\$PSModule** path
- •• **\$PWD** – full path of current directory
- ••  $\frac{1}{2}$  - Contains the current object in pipeline object (we will cover this one a lot)
- If they are variable how are they built in?

# Create your own variables

### Creating your own variable is easy

- **\$** (show me the money)
- VariableName anything you want
- $\bullet\;$  = assigning the cmdlet (anything) to the variable
- Remove-Variable incase you didn't really want it.

More on variables later…

## Labs

We will give you a few minutes to start the first 2 labs and then we will demo them in class.

- $\bullet$ • LAB 0 – Getting Started... had<br>to start somewhere to start somewhere.oo Launching PowerShell
- $\bullet$ • LAB 1 – Some commands.

Finally I get to make use of this laptop I am hauling<br>around d

10/21/2016

## PowerShell Lies

Isn't convenient that PowerShell allows us to run common commands like cd and dir?

### It is… but PowerShell lies.

Instead of calling the command itself PowerShell aliases the commands to PowerShell cmdlets.

• Lier, lier pants on fire! 10/21/2016 • 22

### Broke it

Because the commands are really aliases to cmdlets they can break.

### Let's look at the dir command.

You break it you bought it.

10/21/2016 <sup>23</sup>

# Did you say Cmdlets?

Predefined "commands" in PowerShell are called cmdlets

- Cmdlets follow a verb-noun naming convention
- Each command can be passed "qualifiers" and further parameters to narrow down what you are looking for
- cmdlets available on a machine vary based on role of system, and version of PowerShell installs
	- o \$PSVersionTable.PSVersion
- Little commands = cmdlets.

# How are Cmdlets Written?

"Cmdlets are instances of the .NET framework classes; they are not stand alone executables"

- Two primary classes used: oCmdlet base class<sup>o</sup>Pscmdlet base class – for more complex cmdlets
- Programmers can write their own.

https://msdn.microsoft.com/en- us/library/ms714395(v=vs.85).aspx

### The 1st Cmdlet

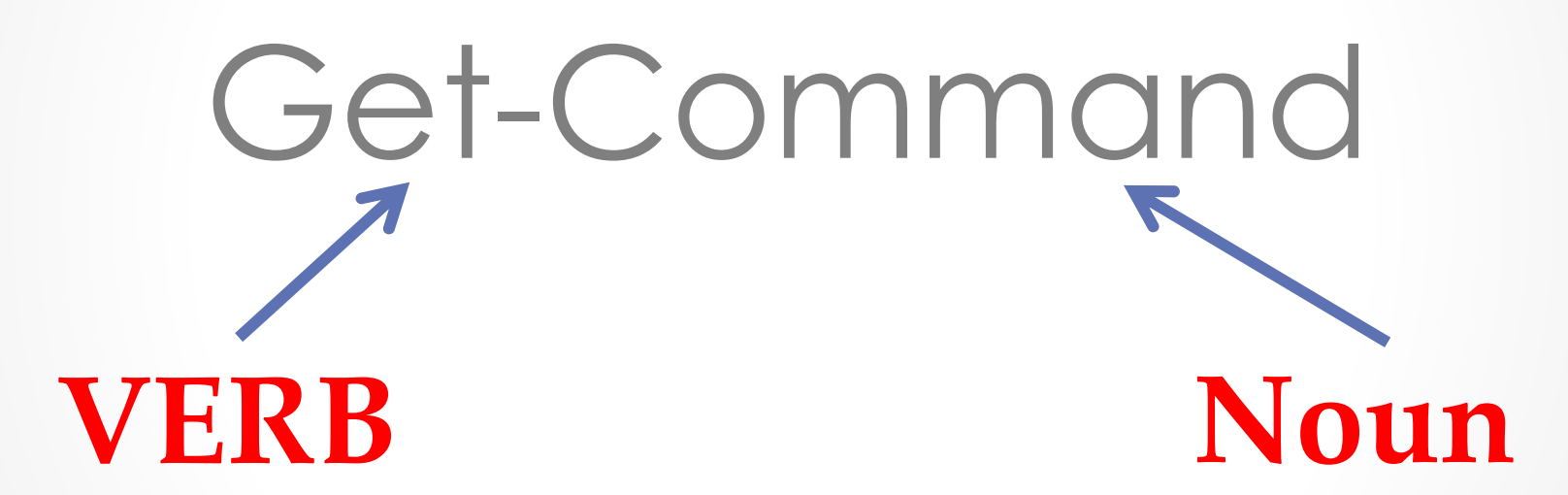

Thou shalt have no other gods before me

10/21/2016 <sup>26</sup>

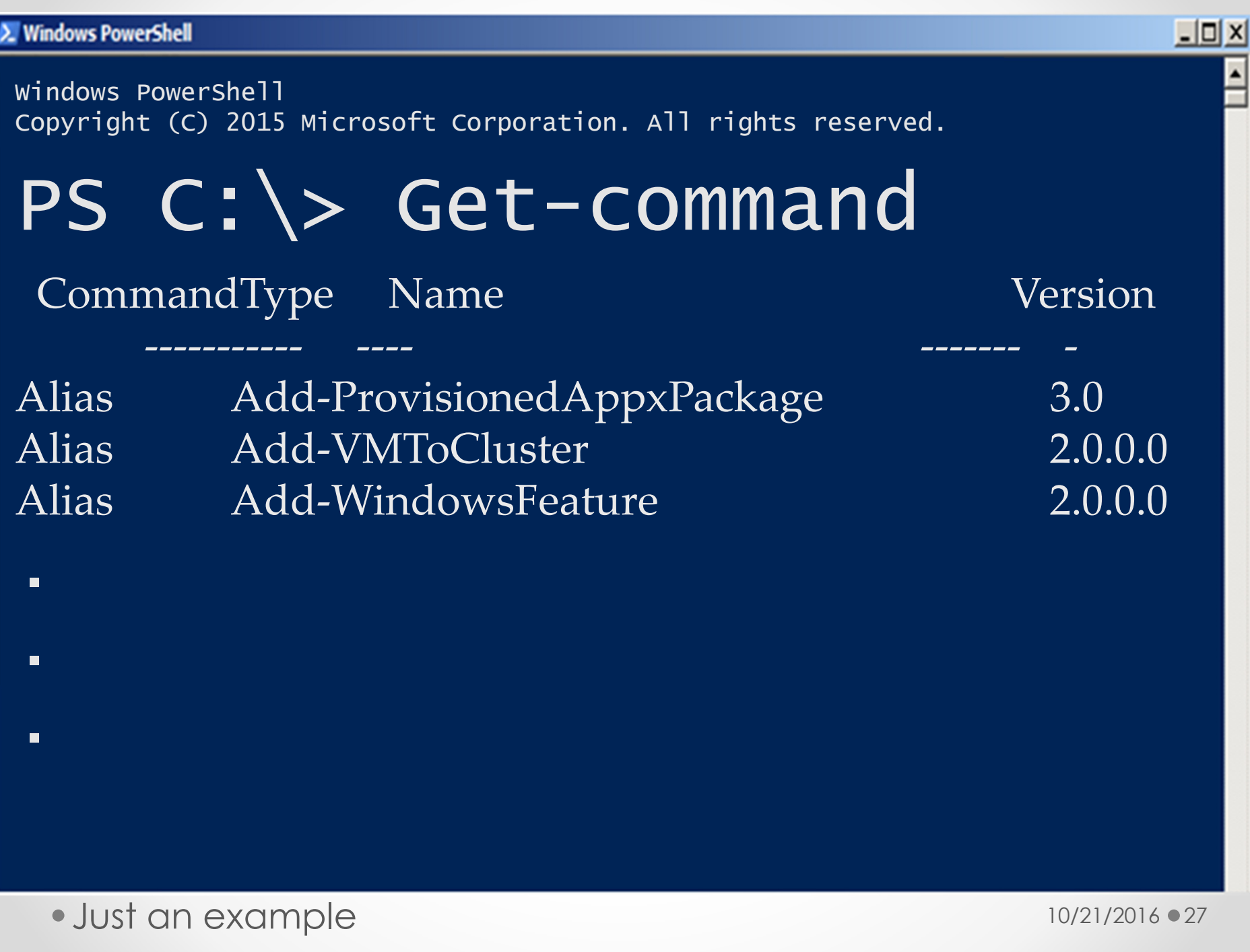

### Labs

### Using Get-Command find some help.

 $\bullet$ LAB 2 That help was helpful.

• More labs... <insert evil science laugh here>

10/21/2016 <sup>28</sup>

# How do I get help?

### Lab 2 Walkthrough:

- $\bullet$ Get-help is a cmdlet…..
- $\bullet$  Category types include: oCmdletsoAliasesoHelp\_filesoProviders

• Help me ... they are watching us.

# What is a help file?

- $\bullet$ • Help file explains a concept such as:
	- ohow to write a for loop, remoting, regex
- $\bullet$  Great reference when you do not have internet access
- • To view available help files: o Get-help about\*
	- o Get-help –category helpfile

# Get-help Get-Help

PS C:\Users\Admin\Desktop> get-help get-help

#### **NAME**

Get-Help

#### **SYNOPSIS**

Displays information about Windows PowerShell commands and concepts.

#### **SYNTAX**

Get-Help (Full] [-Name] <string>] [-Category <string[]>] [-Component <string[]>] [-F 1 [<CommonParameters>]

Get-Help (-Detailed) [[-Name] <string>] [-Category <string[]>] [-Component <string[]>] g[]>] [<CommenParameters>]

Get-Help (Examples) [[-Name] <string>] [-Category <string[]>] [-Component <string[]>] q[]>] [<CommonParameters>]

Get-Help Frarameter <string>] [[-Name] <string>] [-Category <string[]>] [-Component < ole <string [] [<commonParameters>]

For when you need double help

# Get-help get-help -examples

--------------------------

C:\PS>get-help c:\ps-test\MyScript.ps1

-----------

EXAMPLE 15

Description

This command gets help for the MyScript.ps1 script. For information about writing help

Can you give me an example?

10/21/2016 <sup>32</sup>

## Get-help Get-help -Detailed

### **PARAMETERS**

- $-categorical < 1$ 
	- Displays help for items in the specified category. Valid values are Alias, ry.
		- Category is a property of the MamlCommandHelpInfo object that Get-Help ret
	- $-$ Component  $\lt$ string[]>
		- Displays a list of tools with the specified component value, such as "Exch
		- Component is a property of the MamlCommandHelpInfo object that Get-Help re

### -Detailed [<SwitchParameter>]

Adds parameter descriptions and examples to the basic help display.

This parameter has no effect on displays of conceptual ("About\_") help.

# Get-help get-help -Full

-Parameter <string>

Displays only the detailed descriptions of the specified parameters. Wildcards are permitted.

This parameter has no effect on displays of conceptual ("About\_") help.

Required? false Position? named Default value Accept pipeline input? false<br>Accept wildcard characters? false

I ate too much I am full… see what I did there?

### Parameters

"Qualifiers"/Arguments that can be past to the cmdlet to further define what/how it is run. Command line customization.

- Named specifically defined parameters (e.g. online)
- **Positional** first non-named parameter is assigned to first positional parameter. Args array.

Parameter is it bigger or smaller than a centimeter?10/21/2016 <sup>35</sup>

## Parameter breakout

-Parameter <string>

Displays only the detailed descriptions of the specified parameters. Wildcards are

This parameter has no effect on displays of conceptual ("About\_") help.

Required? false Position? named Default value Accept pipeline input? false Accept wildcard characters? false

• Breakout - a teenage worse nightmare. 10/21/2016 • 36
### Parameter breakout

#### $-$ Name  $\lt$ string[]> Specifies one or more processes by process name. You can type multiple pro me ("Name") is optional.

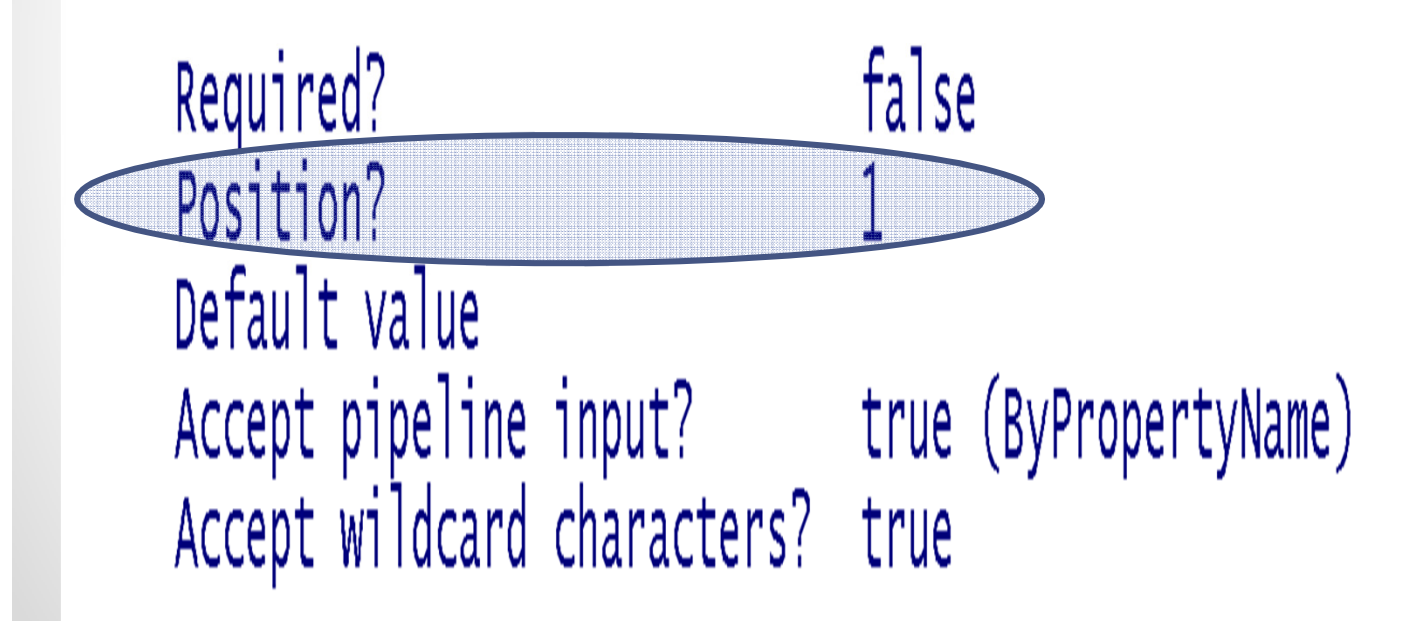

Why haven't we broken out yet?

10/21/2016 <sup>37</sup>

## Parameter Input

-Parameter <string> Displays only the detailed descriptions of the specified parameters. Wildcards are permitted.

This parameter has no effect on displays of conceptual ("About\_") help.

Required? false Position? named Default value Accept pipeline input? false<br>Accept wildcard characters? false

Why didn't we start with input?

#### Parameters cont.

Almost all cmdlets have/accept parameters.

- Optional (most) vs. Required
- Required parameters will be marked by required=true.
- Required Parameters throw errors when omitted.

Required marked by true… duh.

### Parameter breakout

-Parameter <string> Displays only the detailed descriptions of the specified parame This parameter has no effect on displays of conceptual ("About Required? false Position? named Default value Accept pipeline input? false Accept wildcard characters? false

Splat ... the last noise a fly hears. Funnier when you read next slide.  $10/21/2016 \cdot 40$ 

10/21/2016

### Parameters Syntax.

- -ParamName ParamValue
- Passing more than oneo Space between each o Splat format;
	- $\bullet$  $$myargs = @{$  path = \$env:windir"
	- •Get-childitem \$myargs

## Let's Get Started

In order to run the tool we first need to download it.

- • How to download our tool in PowerShell
- • Use invoke-webrequest commandlet (damn verb/noun again)
- • Down load file by passing URL and saved file destination.

# Downloading…•Powershell 3+

invoke-webrequest –uri "http://link outfile "c:\path\to\file"

# • Powershell <sup>2</sup>

(new-object net.webclient).downloadfile("URL","\$fullpathofDestination"

Time to start looking at the script… about damn time10/21/2016 <sup>43</sup>

## Now forget what you saw in the previous slide.

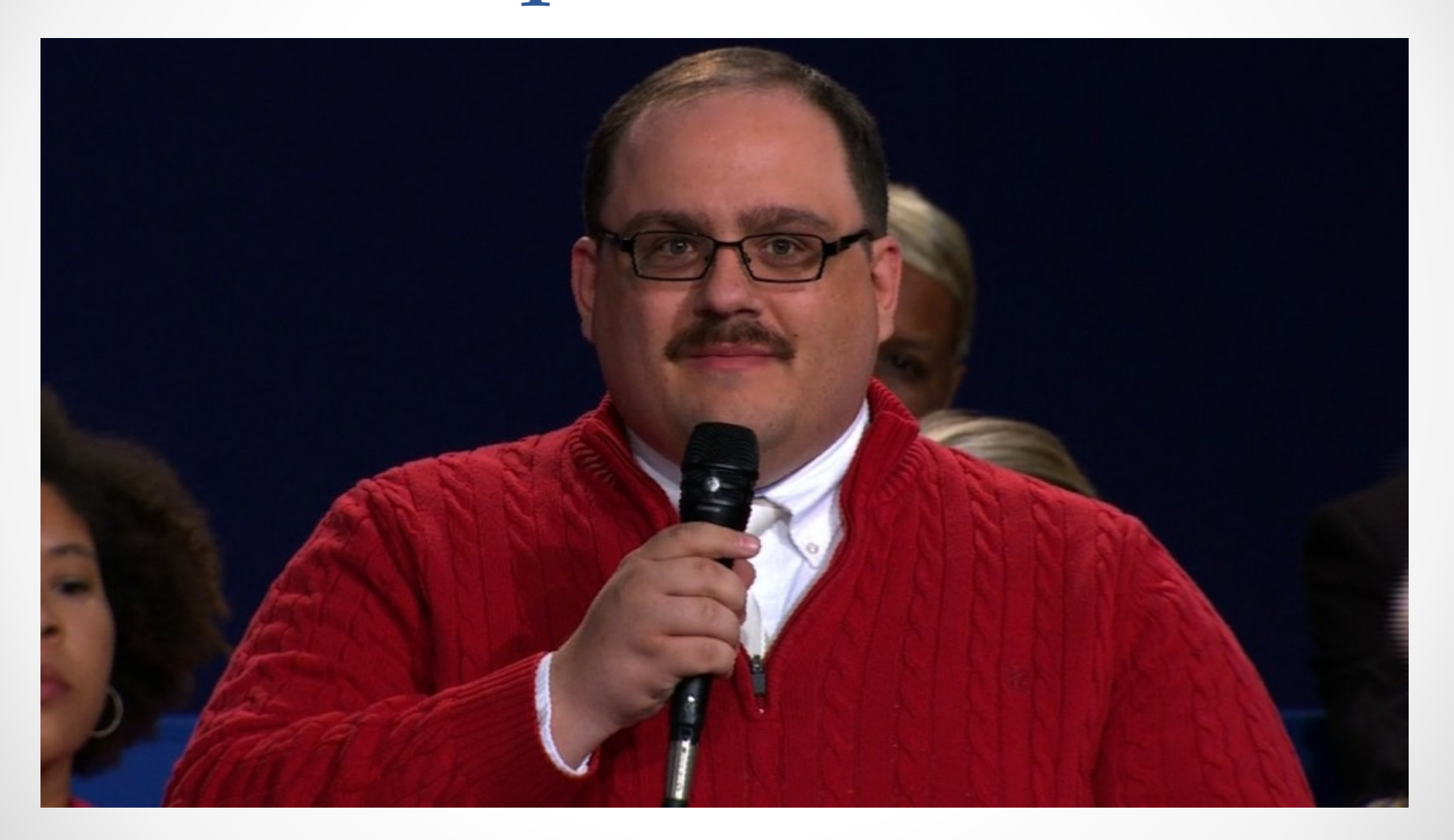

You sexy beast!

 $10/21/2016 \cdot 44$ 

### Let's Get Started

**Windows PowerShell** 

-101)

Windows PowerShellCopyright (C) 2015 Microsoft Corporation. All rights reserved.

#### PS C:\> invoke-webrequest –uri https://goo.gl/HvprVA -outfile class.ps1

Play along kiddies

 $10/21/2016 \cdot 45$ 

Script ParamsClass Activity – looking at the script we just downloaded what parameters are required?

10/21/2016Time to start looking at the script… wait did I already say<br>that?  $\frac{1}{2}$ 

#### Stretch

## <break>

Little break … now back to work.

10/21/2016 <sup>47</sup>

## Objects

Some cmdlets contain multiple attributes/properties these are defined by **Objects** 

• Sample – get-service.

#### **>** Windows PowerShell

Windows PowerShellCopyright (C) 2015 Microsoft Corporation. All rights reserved.

```
PS C:\> get-service
```
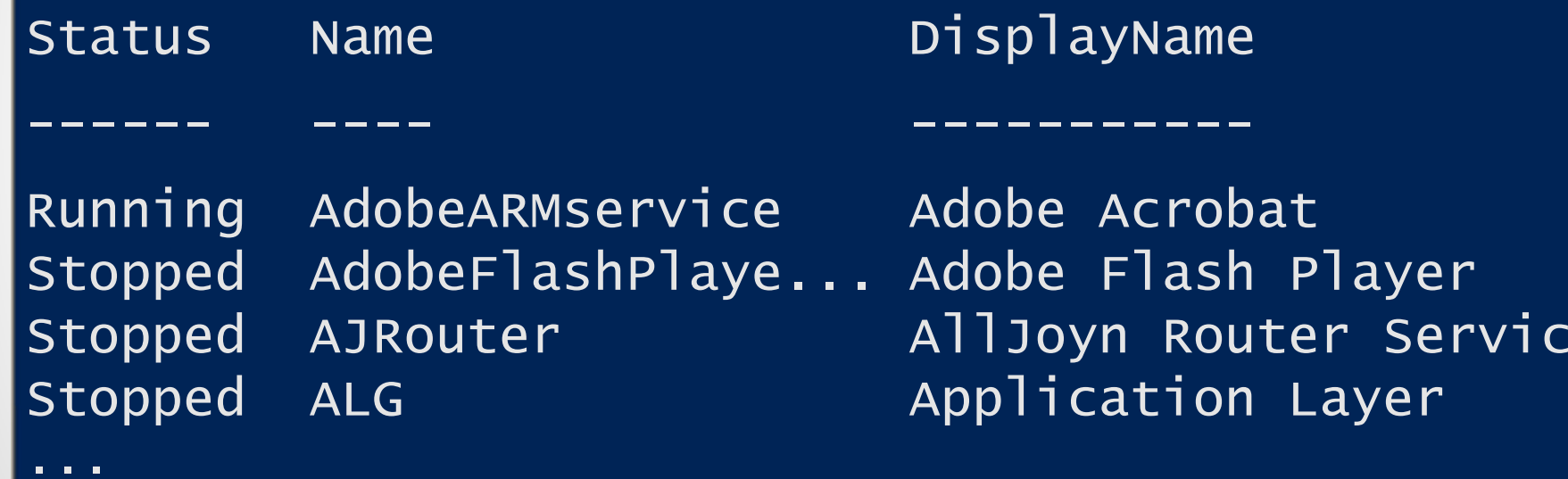

 $\Box$ 

## More on ObjectsWhen you type get-service the object returned is an array.

#### •LAB 3 Playing w/ Objects

• I OBJECT... Again!

10/21/2016 <sup>50</sup>

### Get-Member

The get-member cmdlet lists ALL available objects and their properties.

- •Prints all available properties associated w/ cmdlets
- •Useful in customizing queries

## Pipes

Piping allows you to pass/chain commands together. Technically it allows to perform further actions.

- •Linux example: Is -al | more
- •PowerShell: getservice | get-member

What you smoking in that pipe?

#### X Windows PowerShell

Windows PowerShellCopyright (C) 2015 Microsoft Corporation. All rights reserved.

#### PS C:\> get-service | get-member

 $\Box$ d $\Box$ 

TypeName: System.ServiceProcess.ServiceController

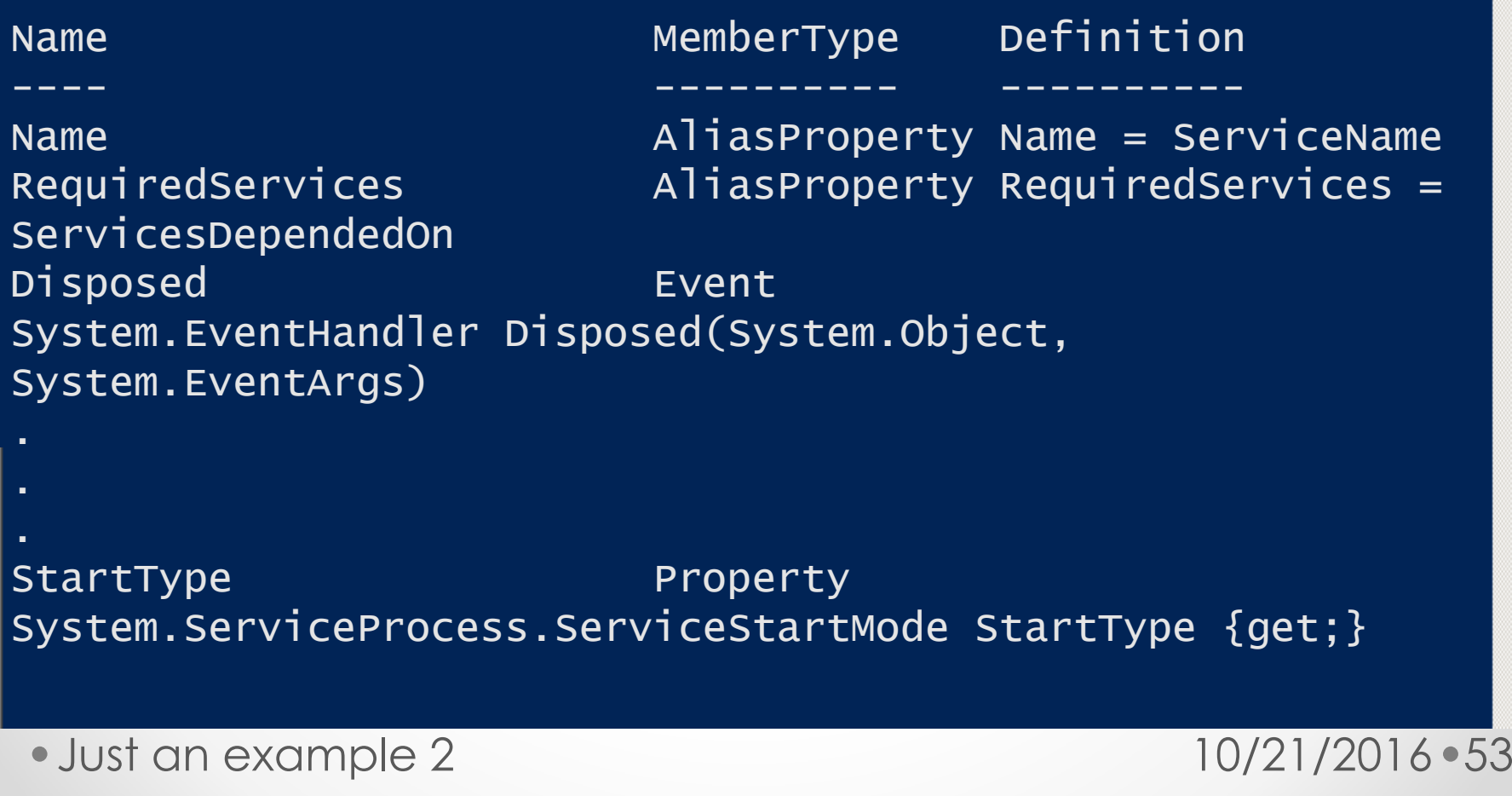

## Pipe Example Details

Get-Member returns the members, properties and methods for objects. It can get it 2 ways:

- Parameter InputObject
- Pipe via Pipe command

Fun fact meerschaum pipes are cool.

## Pipe Example Details

The get-service cmdlet pulls information(objects) for all services and passes it to getmember.

And good smoking too.

## Filtering

Allows us to manipulate the output/data returned to our specific needs.

• Good to run get-member first so we know what to look for

### Common Filters

- Sort-object returns a list sorted on your input
- Select-object allows us to select cmdlet objects we are interested in
- Where-object allows for pattern matching
- ForEach-object –performs action on each object

• Common – a good rapper 10/21/2016 • 57

#### Windows PowerShell

Windows PowerShellCopyright (C) 2015 Microsoft Corporation. All rights reserved.

#### PS C:\> get-service | selectobject Name, Status, Starttype

----

 ------ --------- AdobeARMservice Running AutomaticAdobeFlashPlayerUpdateSvc<br>AJRouter AJRouter Stopped Manual<br>Stopped Manual ALG Stopped Manual AppHostSvc Running Automatic AppIDSvc Stopped Manual Appinfo Running ManualApple Mobile Device Service AppMgmt Stopped ManualAppReadiness Stopped Manual

Name Status StartType

Manual Running Automatic Manual

 Just a demo.. Ha you thought I was going to say example 3 didn't you? $\frac{10}{2!}$  10/21/2016 • 58

10/21/2016

## Select-Object Details

Allows us to select (duh) which objects we are interested in. We can pull from pretty much anything that comes back from get-member (properties)

• Just the facts (details).

#### **Windows PowerShell**

Windows PowerShellCopyright (C) 2015 Microsoft Corporation. All rights reserved.

PS C:\> get-service | select-object Name,<br>-Status, Starttype |where-object {\$\_.status –<br>"…………………………………………………………………………………………… eq "running"}

----

AdobeARMservice Running Automatic AppHostSvc Running Automatic Appinfo Running ManualApple Mobile Device Service atashost Running AutomaticAudioEndpointBuilder Audiosrv Running Automatic BBUpdate Running ManualBFE Running Automatic Running Automatic

Name Status StartType

 $\Box$   $\Box$   $\times$ 

Running Automatic Running Automatic

For the lazy out there PS has tab completion  $\ldots$ WOOT! 10/21/2016  $\bullet$ 60

## Where-objectWhere-object {\$\_.status –eq"running"}

- $\bullet$  { - indicates that the a code snippet applied to an object
- $\frac{1}{2}$  default variable indicating the current instance of the object being evaluated
- -eq conditional operator in this case equals
- "running" condition check.
- Where's Waldo?

#### Labs

# Filters & Pipes

 $\bullet$ • LAB 4 Try on your own.

• Wouldn't it be easier to say pipefilter? 10/21/2016 • 62

# Coding practices

#### • If

- o If this then that (IFTT)
- Function
	- o Separate code piece that can be called
- While
	- o While I sleep nothing gets done
- For
	- o For letter in word type letter word.
- Foreach
	- o Foreach child = school debt

## Background of the Tool

Scenario:

- Have access to a system, and want to obtain a user's credentials
- When a user saves a file to particular network share we want to prompt the user with a password prompt
- Credentials obtained are sent to a Metasploit web listener.
- Idea came from a Metasploit minute video by Rob Fuller (Mubix)

https://room362.com/post/2015/powershell-popups-<sub>10/21/2016 •64</sub><br>and-capture/

### Demo of tool

• <break>

Please work …pretty please.

10/21/2016 <sup>65</sup>

### Code review

• Demos demos demos

• Did you just repeat repeat the word demo? 10/21/2016 • 66

## Where else can we look?

- Providers shows various kinds of data storage as a disk drive.
- Powershell supports the ability to browse the<br>regaints: cartificate stars, and registry, certificate store, and
- Get-psprovider will list available what PS has access to

## Sample

#### **Windows PowerShell**

Windows PowerShellCopyright (C) 2015 Microsoft Corporation. All rights reserved.

#### PS C:\> get-psprovider |select Name,capabilities,Drives

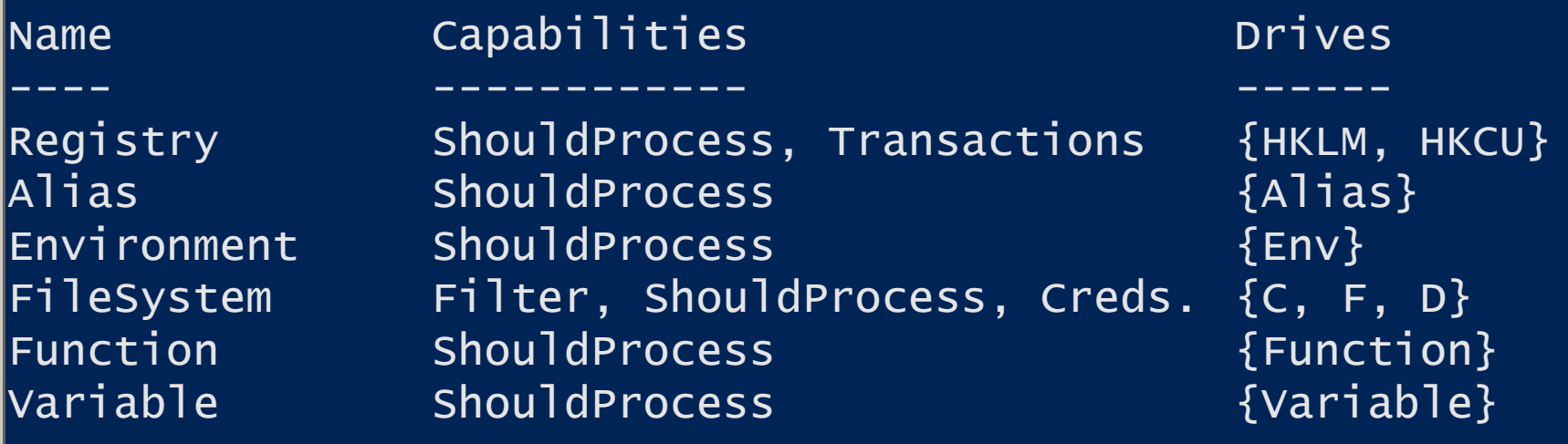

• Psprovider – not what you see on the end of a letter. 10/21/2016 •68

 $\Box$ 

#### Sample $|PS C:\rangle$  Get-PSProvider | select Name, Capabilities, Drives | Capabilities Drives Name Credentials {WSMan} WSMan ShouldProcess  ${Allias}$ Alias ShouldProcess {Env} Environment Filter, ShouldProcess {C, D, Z} **EnleSystem** ShouldProcess {Function} Function  $Registry$  ShouldProcess, Transactions  $\{HKLM, HKCU\}$ ShouldProcess {Variable} Variable Certificate ShouldProcess {cert}

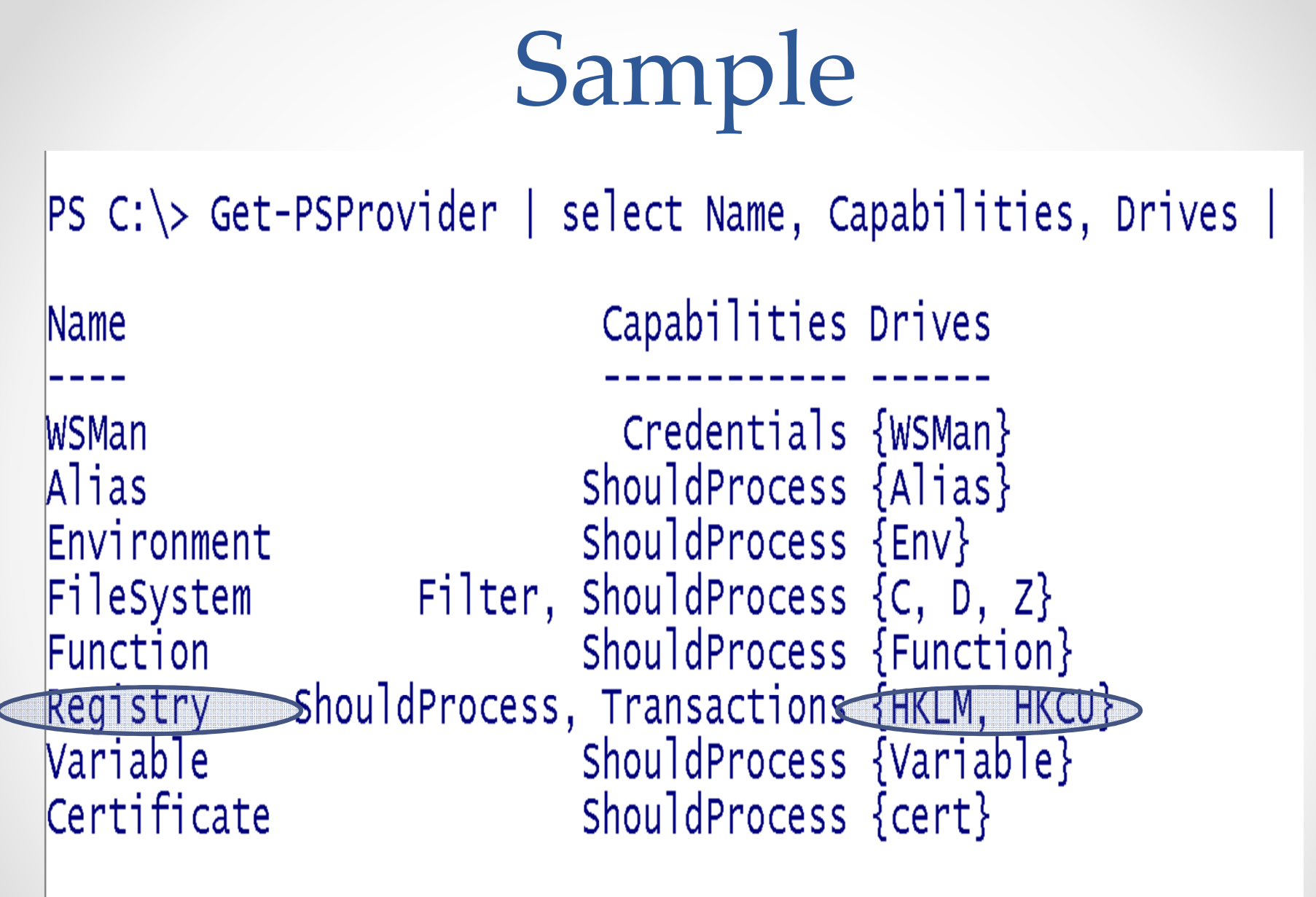

**Look ma, we have registry** 

10/21/2016 <sup>70</sup>

# Navigating providers

- Cmdlets with the noun item, or items are usually used for this purpose.
- The noun items is used to retrieve a folder o Eg, get-childitem
- The noun itemproperty returns data on a single object/file.

## Where to monitor?

GOAL: When a user saves a file to particular network share we want to prompt the user with a password prompt. DECISION: Where/what do we monitor?

- We can ask the user (person running script not the victim)
- We can look at the registry
- $\bullet$ We can "hard code" it
- • We can look at drive letters….. And on and on and on…
## Navigating the registry

- The HKEY\_Local\_Machine (HKLM) &<br>HKEY Current Hear (HKCH) registry k HKEY\_Current\_User (HKCU) registry keys can be browsed directly through PowerShell.
- To naviagate into these keys use the set-location or<br>its alias : 1 its alias ;)
- •Use get-item to query registry keys
- Use get-itemproperty to read the contents of a<br> value.

PS allows for easy manipulation of registry – no that's <sub>10/21/2016</sub> •73<br>not a joke.

10/21/2016

## Registry example

- Set-location "HKCU:\software\microsoft\Internet Explorer"
- •Get-item –path "HKCU:\software\microsoft\Internet Explorer"
- $\bullet$  Get-itemproperty –path "HKCU:\software\microsoft\Internet Explorer" –name "Download Directory"

Footer Text – too lazy to write anything funny 10/21/2016 <sup>74</sup>

Lets review the registry code from Invoke-Gimme

GOAL: Grab a file path form the most recently used list (e.g. recent files)

• Two ways of doing similar items: oTwo individual if statements (line 1 & 2)

oOne compound statement (line 7)

## Registry Demo cont.

Let's look at the code.

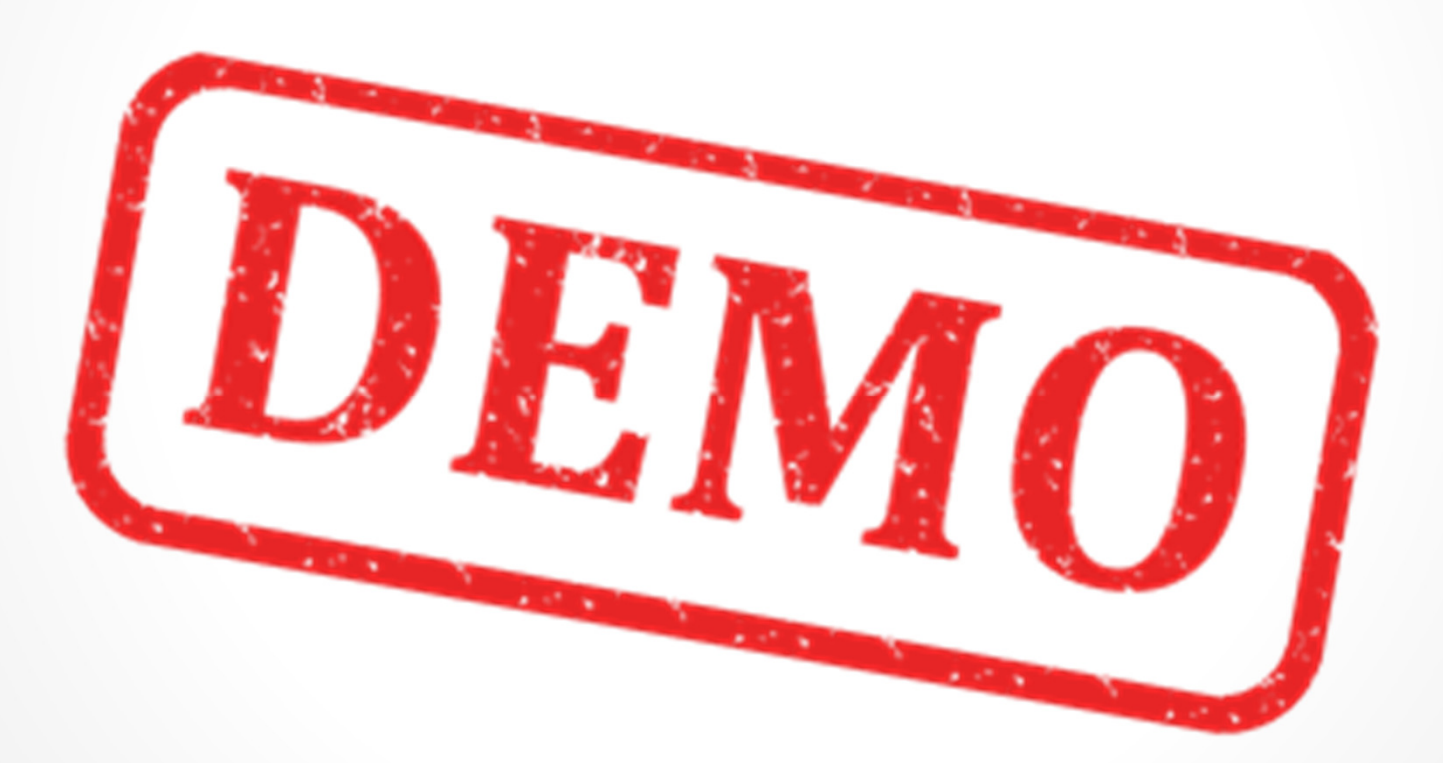

10/21/2016 <sup>76</sup>

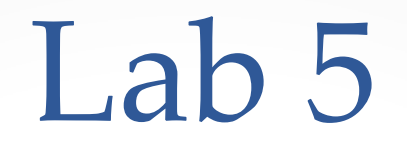

Time to mess around with the registry… you may need admin.BE CAREFUL.

•LAB 5 Registry

Registry manipulation … cool.

10/21/2016 <sup>77</sup>

## IF Statement Closer Look

If statements are used to determine an action based on the result of statement.

- If statement is \$TRUE everything in { …} gets executed
- Switch statement could be used in lieu of several if's

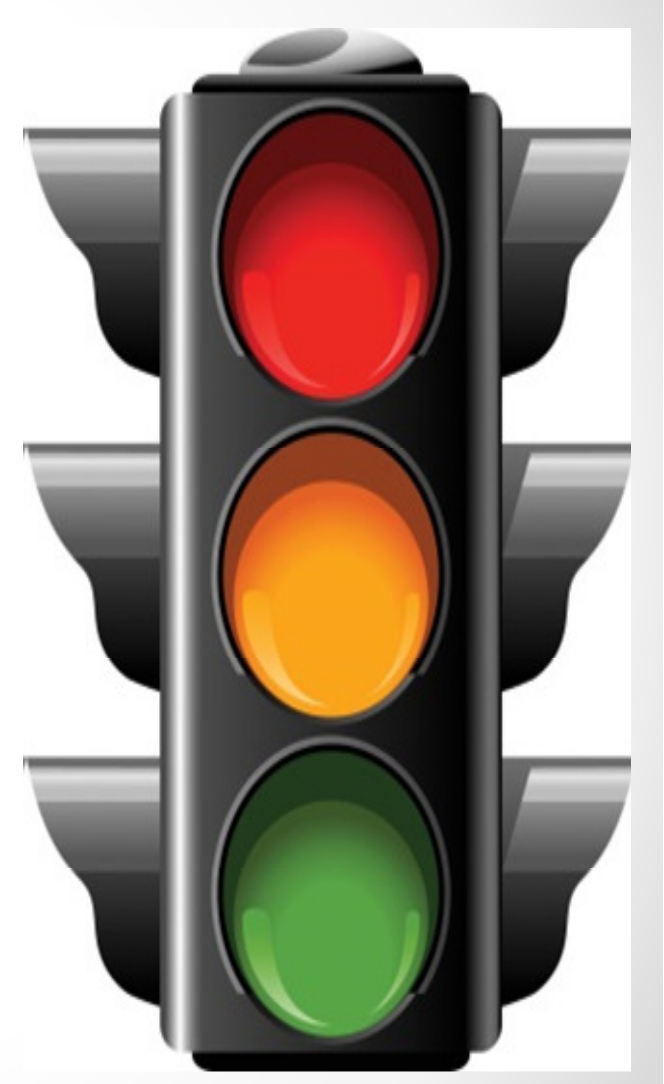

### If statement continuation

• Let's look at the code.

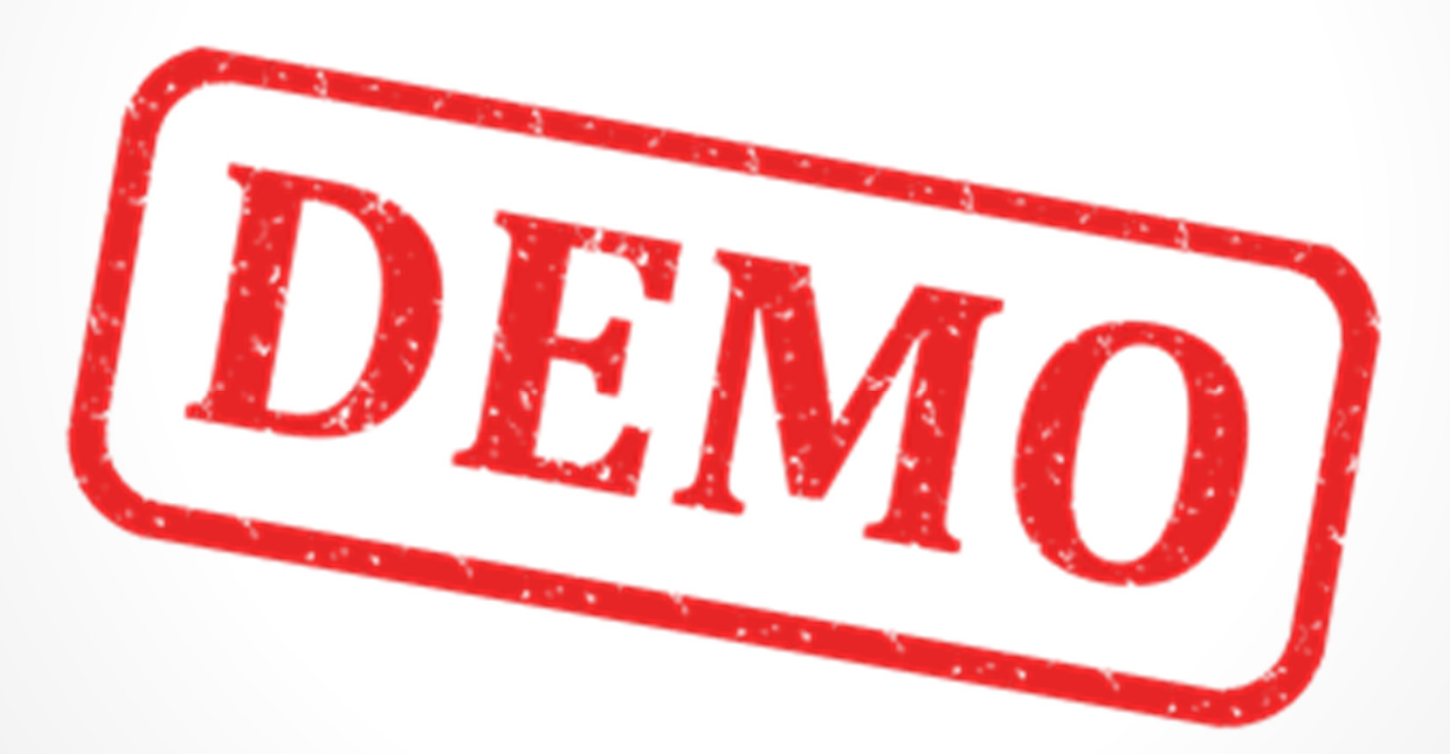

If class is good don't fall asleep.

10/21/2016 <sup>79</sup>

Break

Please make sure you have download and save WMIExplorer onto your systems before we begin the next section.

https://wmie.codeplex.com/

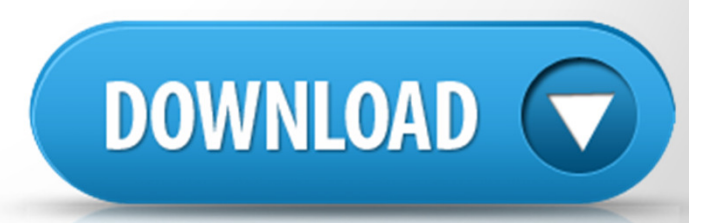

10/21/2016 <sup>80</sup>

## WMI

#### WMI – Windows Management Instrumentation

- We can look at WMI as a collection of objects that provide access to different parts of the operating system
- WMI can be used both locally or remotely to obtain information or start process.

http://www.darkoperator.com/blog/2013/1/31/in troduction-to-wmi-basics-with-powershell-part-1what-it-is.html $\frac{10}{21}{2016 \cdot 81}$ 

10/21/2016

### More WMI

- WMI is organized into namespaces. Think of a namespace as sort of like a folder that ties to a specific product or technology.
- WMI is divided into a series of classes. A class represents a management component that WMI knows how to query.

## WMI Sample

**Windows PowerShell** 

Windows PowerShellCopyright (C) 2015 Microsoft Corporation. All rights reserved.

#### PS C:\> get-wmiobjectwin32\_service |select –first 1

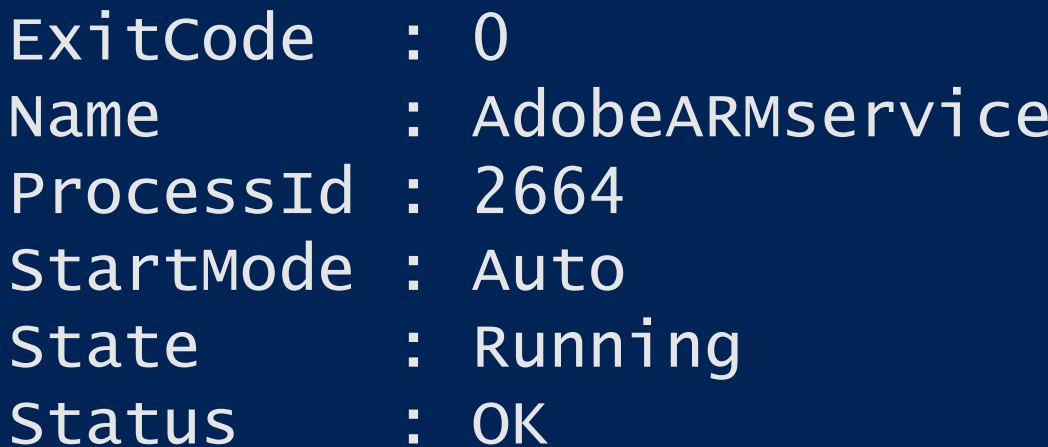

• Get-Service – the "hello world" of PowerShell 10/21/2016 • 83

 $\Box$   $\times$ 

## Brief explanation of CIM

• First, you have to remember that CIM = WMI = CIM. CIM is an open standard from the Distributed Management Task Force (DMTF), with the latest version introduced in January 2016. CIM provides a common definition of management information for systems, networks, applications, and services, and it allows for vendor extensions. WMI is the Microsoft implementation of CIM for the Windows platform.

https://blogs.technet.microsoft.com/heyscriptingguy/2016/02/08/should-i-use-cim-or-wmi-with-windowspowershell/ $\frac{10}{21}{2016 \cdot 84}$ 

## Some notes about CIM

• The new "CIM cmdlets," such as Get-CimInstanceand Invoke-CimMethod—These are more or less equivalent to the old "WMI cmdlets," although they communicate over WS-MAN (implemented by the Windows Remote Management service)instead of using RPCs. This is Microsoft's way forward, and running Get-Command -noun CIM\* reveals that Microsoft offers a lot more functionality through these commands.

Not sure where I plagiarized this from but its definitely not my words.

## Three Queries same result

Goal is to locate and identify the win32 service class

- 1. WMIExplorer- Great for helping constructing a query for use with Powershell.
- 2. Get-wmiobject –namespace root\CIMV2 –class win32 service
- 3. \$query\_service = "select \* from win32\_service"
	- o Get-wmiobject –query \$query\_service

Three ways to do the same thing.. redundant

## So why is example three over complicated?

- Example 3
	- o (\$query\_service <sup>=</sup>"select \* from win32\_service")
- Example three uses a language referred to as WQL which is SQL for WMI
- In order to configure the event monitoring with WMI, you must know how to use WQL to setup the

\*hint we are going to use event subscribers soon

## WMI Explorer

#### Screenshot below path:

- 1. Connect to localhost
- 2. Root\CIMv2
- 3. Win32\_service

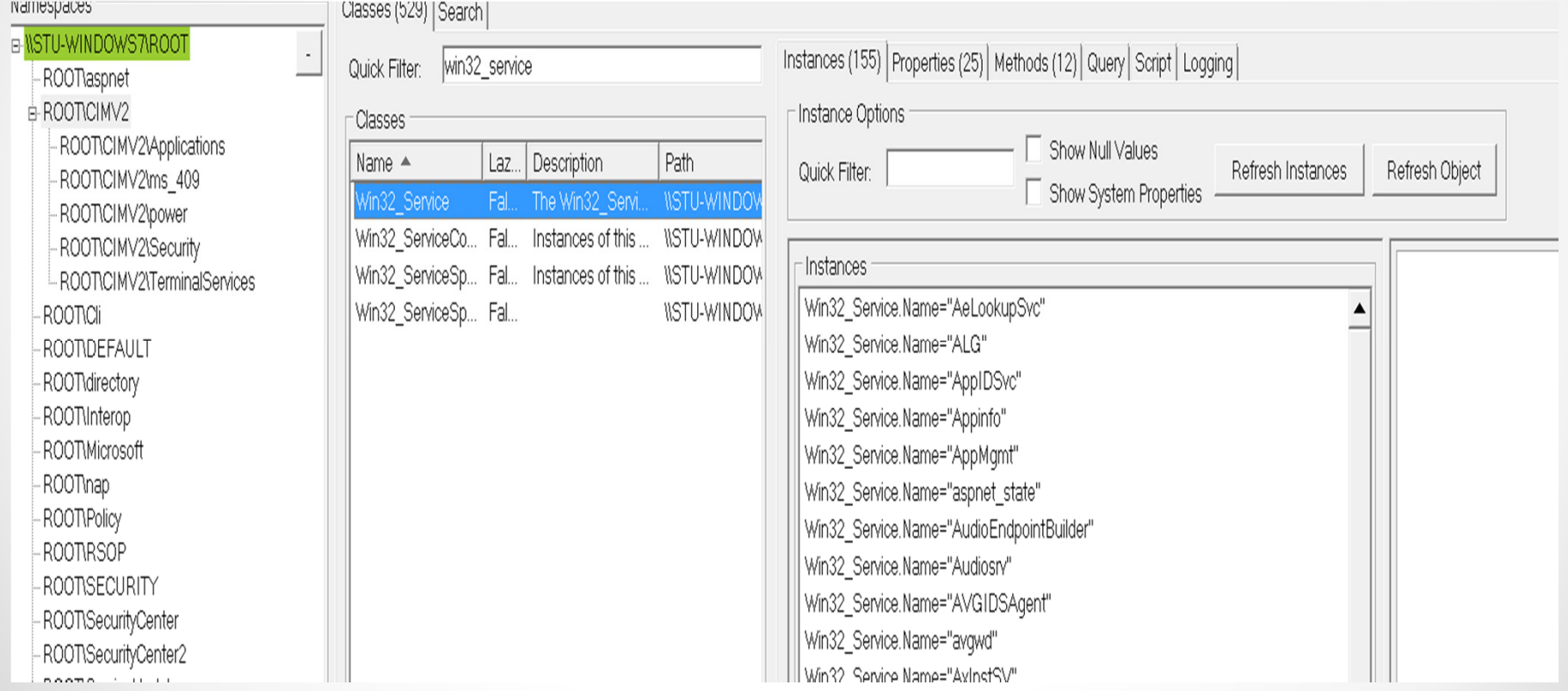

I have heard of Internet Explorer

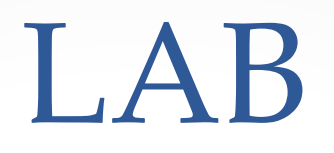

- $\bullet$ • Lab <Insert lab number here>
- •6 if you couldn't count.
- • Antivirus query or local group administration

## String manipulation

What if we have to manipulate input/output, take only a portion, escape characters, et. Al.? Strings to the rescue.

- •Upper/Lower
- •Split/Join
- •• Replace/Remove

### Create a variable

- $\text{So} = \text{The quick brown fox'}$
- [string]\$a='The quick brown fox'
- The options available to us can be seen by running get-member against a string.
- \$a | get-member –membertype method

The Fonze's favorite variable - AAAAAAAAAA 10/21/2016 <sup>91</sup>

## Manipulating text

- •\$a.split() & \$a.split('q')
- •• \$a.ToUpper() o THE QUICK BROWN FOX
- •• \$a.replace('Fox','Lion') o the quick brown fox
- •• What is \$a equal to after running the above commands?

## String Lab

#### $\bullet$ Lab 7 Similar to our sample

String Cheese

 $e^{10/21/2016 \cdot 93}$ 

## WMI Subscriber

- $\bullet$  Explain concept behind event driven wmi
- $\bullet$ • What are the three components: oo Query o Action
	- oName

Subscribe Now and Save

 $\Theta$  10/21/2016  $\bullet$  94

## Writing a query

- Query is written using WQL
- Backslashes must be commented out. So if we want to capture at path C:\windows, we must use C:\\windows
- The query is comprised of the class to query and then any other components.

• WQL – who says SQL should get all the fun? 10/21/2016 • 95

## Action and ID

- $\bullet$  Action is what we want to occur after the query is met. o Command(s) are surrounded by hashes (eg, { } )
- $\bullet$ • The ID is the name that will uniquely identify this subscriber.

 $10/21/2016 \cdot 96$ 

### WMI Subscribers

#### • Temporary

oRuns as long as the PowerShell window is open.

#### •• Permanent ---- W00T!!!!!!!

oRun as system

oGreat way to maintain persistence as it survives a rebootoor use it as a HID

Subscribe now for only three easy payments of \$19.9510/21/2016 <sup>97</sup>

#### WMI events

- Classes of interest:
	- o \_\_instanceCreationEvent
	- o \_\_instanceDeletionEvent
	- o \_\_InstanceModificationEvent
	- o registryKeyChangeEvent
	- o RegistryTreeChangeEvent
	- o RegistryValueChangeEvent
- Permanent ---- W00T!!!!!!!<br>
	- o Run as system
	- o Great way to maintain persistence or use it as a HID

#### Temporary event subscriber

- \$Query ="Select \* from RegistryTreeChangeEvent where Hive='HKEY\_LOCAL\_MACHINE' AND RootPath='Software\\"
- $$Action = { $Global:Data = $Event ; Write-Host }$ 'Something happened!' -ForegroundColor Green - BackgroundColor Black }
- Register-WmiEvent -SourceIdentifier "test" -Query \$query -Action \$action

https://learn-powershell.net/2013/08/02/powershell-and-events-wmi-temporary-event-subscriptions/er Text 10/21/2016 <sup>99</sup>

## DEMO

#### $\bullet$ Lets analyze our code!

- 1. Open wmi explorer and
- 2. cim datafile class. It is located under root/cimv2
- 3. What Properties can we filter on.
- 4. Lets do work!

#### Our code

\$query =("Select \* from \_instanceCreationEvent within 10 where targetinstance isa 'cim\_datafile' and targetInstance.drive='\$pathToMonitorDriveLetter')

\*Consolidated filter

Looks like SQL did I fall asleep and wake up in a DB love 10/21/201<br>lecture?  $\frac{2}{3}$ 

10/21/2016

#### WMI subscriber code

Register-WmiEvent -Query \$query **Contract Contract**  SourceIdentifier "MonitorFiles3"-Debug -Action { \$Global:MyEVT=\$event \$modFilename=\$event.SourceEventAr gs.newevent.TargetInstance.filena me \$modExtension=\$event.SourceEventA gs.newevent.TargetInstance.extension...

Debug is debomb

 $10/21/2016 \cdot 102$ 

#### Lab

# •8

Just a plain lab like this plain slide

10/21/2016 103

## Combining .NET and Powershell

- $\bullet$ . net framework consist of code that<br>athor dovelopers sampleting to abtain other developers can utilize to obtain repeatable and consistent output.
- •• .Net classes are used when we must provide additional functionality to powershell.

10/21/2016 <sup>104</sup>

## Calling .net libraries

- $\bullet$ Words, hand gestures and stuff –two demos in one
- $\bullet$  Demo : [Microsoft.VisualBasic.Interaction]::MsgBox("Unable to reach \$modDriveLetter Drive. File \$modFileNameExtension was not saved",'okonly,SystemModal,Information',
	- "Error saving file")
- Calling VB.interaction library

## Example 1

- Goal is to download a file using the system.net.webclient class
- 1. We must first determine if this class is appropriate for our task.
	- 1. Can check MSDN: https://msdn.microsoft.com/enus/library/system.net.webclient(v=vs.110).aspx
	- 2. Assign a variable within Powershell and then run get-member \$classdemo=(new-object system.net.webclient)

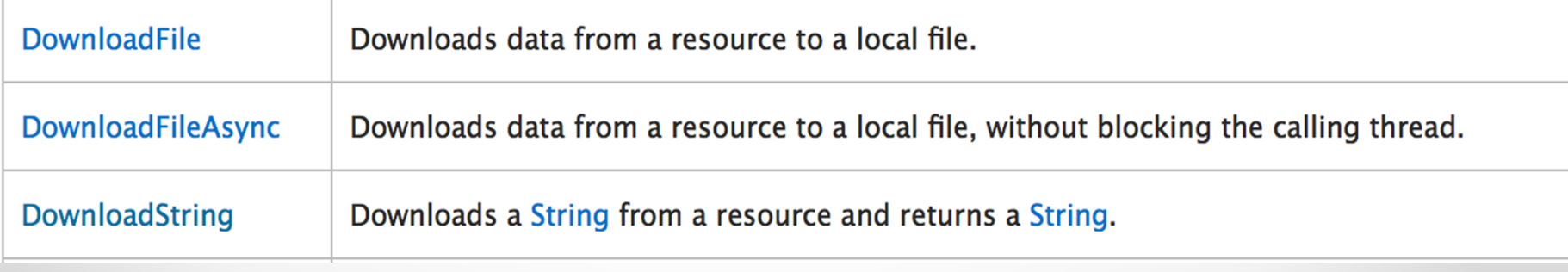

## Example 2

#### 2.We are going to use the Downloadfile method.

2. \$classdemo.downloadfile(<URL>,<full path of destination>

I too think there are too many twos to got to

## Examples in our script

 $\bullet$  [Microsoft.VisualBasic.Interaction]::MsgBox()

 $\circ$  Purpose: Present the first error box to the user

•[Environment]::UserDomainName

o Purpose: Populate Domain name into credentials box

 $\bullet$ [Environment]::UserName

 $\circ$  Purpse: Poplute username into credentials box

 $\frac{10}{21/2016} \cdot \frac{108}{201}$
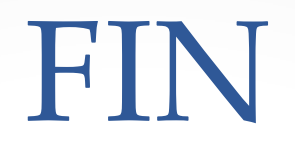

## • About Damn Time already....

• Footer Text

10/21/2016 0109

## Where to go from here?

- We built this script to highlight some PowerShell basics and how they could be used pretty simply to attack a system. It's up to you to improve on this and make it better… don't worry I will take credit ☺
	- Demo tool is "red" team focused how can you use what<br>way learn for "blue" team? Monitoring a directory may be you learn for "blue" team? Monitoring a directory may be a good thing?
	- Make this into a module that can run on it's own or as a module for other PS tools
	- Improve where it looks to monitor
		- o Why choose one when you can have them all
	- Validate the creds you get
		- o Multiple pop-ups, back-end validation
		- o Got real creds? Good then get the data
	- Build your own that has nothing to do with this hopefully we inspired you and given you the basics to get started.

• The world is your playground – go play 10/21/2016 110

## Further PowerShell Goodness

- •https://www.youtube.com/watch?v=3vJvkANKVWA
- https://www.youtube.com/watch?v=893NGtZlod8 Gray Hat Powershell
- •https://www.youtube.com/watch?v=4X\_uBL2YpmA -Practical Powershell programming for Practical Programmers
- https://dl.mandiant.com/EE/library/MIRcon2014/MIRcon\_2014 IR Track Investigating Powershell Attacks.pdf
- $\bullet$ https://www.youtube.com/watch?v=cXWtu-qalSs
- •https://adsecurity.org/?p=2843
- https://www.youtube.com/watch?v=j9HMjaI9qgk $\bullet$

Great reads from the folks that inspired us